## Welcome to "BeagleBone in The Classroom" This webinar will begin on the hour.

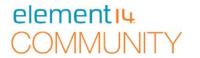

- We invite you to join in the Chat, Q&A and Polls during this live

webinar -Cisco WebEx Event Center File Edit Share View Communicate Participant Event Help Quick Start Event Info Participants (8) Speaking: Call-in User\_3, Call-in User\_5 BeagleBone for Linux Users Event number: 843 050 433 Record
 Leave Event Attendees: 3 (0 displayed) J 67-Connected to Audio More Options Copy Event URL All Participants > Q8(A > Polling Connected .

Join the Chat, Q&A and Polls Here

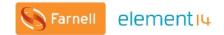

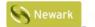

element<sub>14</sub>

elementiu

element 14. COMMUNITY

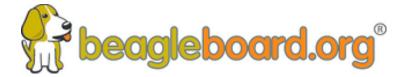

Training BeagleBoards with Jason Kridner

Webinar 06 -BeagleBone in the Classroom

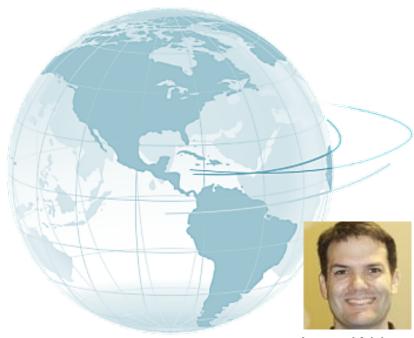

Jason Kridner Co-founder and board member at BeagleBoard.org Foundation

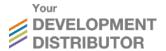

#### **Webinar Series**

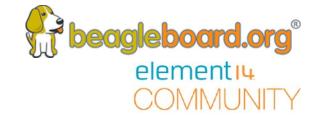

#### BeagleBone Webinar Series

| Date                  | Time (UTC)                         | Topic                                          |
|-----------------------|------------------------------------|------------------------------------------------|
| 10 <sup>th</sup> May  | 11:00 (CT) / 17:00 (UK)            | Introduction to BeagleBoard.org and BeagleBone |
| 24 <sup>th</sup> May  | <del>11:00 (CT) / 17:00 (UK)</del> | BeagleBone for Linux Users                     |
| 6th June              | <del>11:00 (CT) / 17:00 (UK)</del> | BeagleBone for Embedded Developers             |
| 21 <sup>th</sup> June | 11:00 (CT) / 17:00 (UK)            | BeagleBone for Web Developers                  |
| 9th August            | 11:00 (CT) / 17:00 (UK)            | BeagleBone Blue for Robotics                   |
| 23rd August           | 11:00 (CT) / 17:00 (UK)            | BeagleBone in the Classroom                    |

### **Today's Topics**

- Topics
  - BeagleBoard.org Foundation is a non-profit
  - What is PocketBeagle and how is it special?
  - Why use PocketBeagle in STEM education?
  - How to start teaching with PocketBeagle
  - How to introduce Physical Computing
  - Example Lesson Plans
  - Call for PocketBeagles-for-your-classroom participation
  - University-level interprocessor training with PRUs
- Q&A
  - Questions from chat

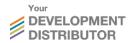

## BeagleBoard.org Foundation is a non-profit beagleboard.org

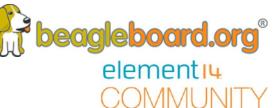

- US-based (Michigan) 501c3 tax-exempt non-profit
  - Will accept donations
- Educational mission Kindergarten to Kickstarter
  - Design and use of open source hardware and software
  - Foster collaboration within our community

## 

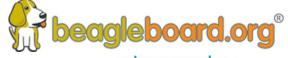

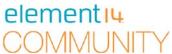

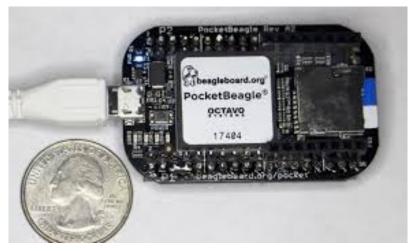

P2 Header P1 Header \_

\$25 1GHz tiny Linux computer USB powered with host/client and on headers Lots of expansion

Same processor as BeagleBone Black including PRUs

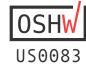

### Why use PocketBeagle in STEM education?

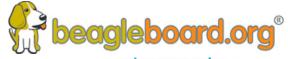

element 14.
COMMUNITY

Predictable and low-cost

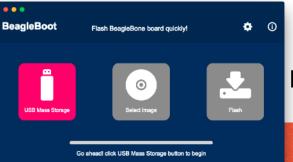

Powered by FETCHER PT ACCION TO

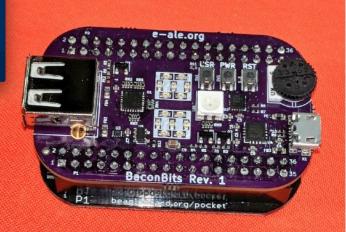

Same tools as the pros

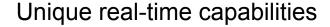

🔷 git

from history

Programming is a human

endeavor where we learn

Collaboration, not cut-and-paste

## How to start teaching with PocketBeagle beagleboard.org

# beagleboard.org® elementiu

#### 1) Boot the board

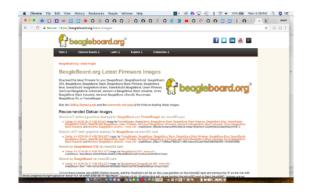

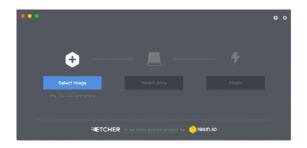

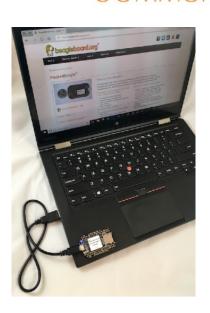

bbb.io/pb-start

## How to start teaching with PocketBeagle \*\*beagleboard.org\*

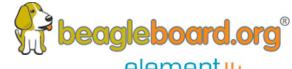

2) Get to the editor and command line

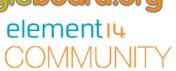

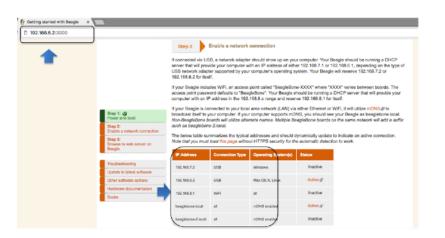

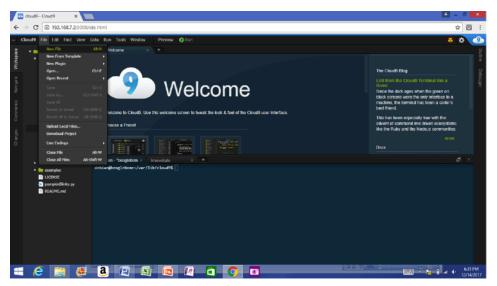

http://192.168.7.2

linuxcommand.org

## How to start teaching with PocketBeagle \*\*beagleboard.org\*

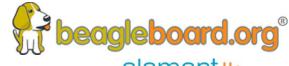

#### 3) Blink an LED

```
element<sub>14</sub>
```

```
1. var b = require('bonescript');
2. var state = b.LOW;
3. b.pinMode("USR3", b.OUTPUT);
4. setInterval(toggle, 250); // toggle 4 times a second, every 250ms
5. function toggle() {
6.
       if(state == b.LOW) state = b.HIGH;
      else state = b.LOW;
8.
      b.digitalWrite("USR3", state);
9. }
```

## How to start teaching with PocketBeagle \*\*beagleboard.org\*

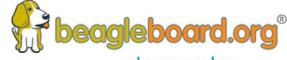

4) Explore some books

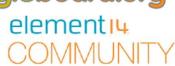

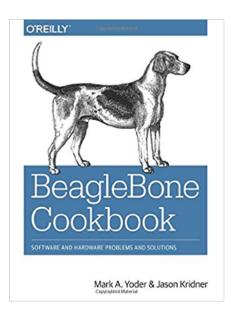

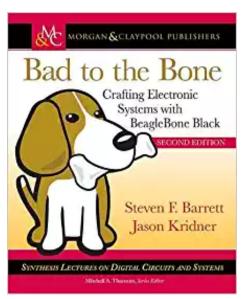

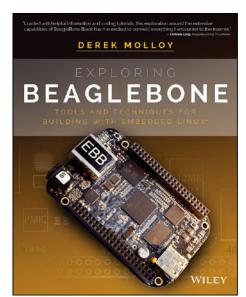

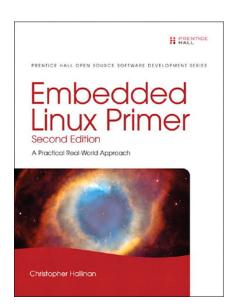

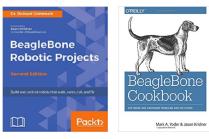

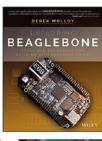

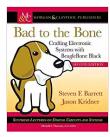

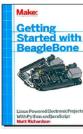

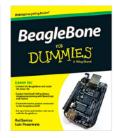

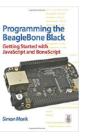

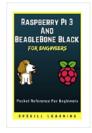

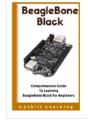

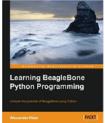

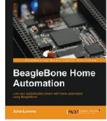

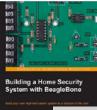

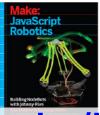

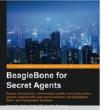

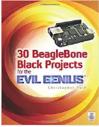

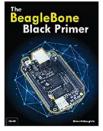

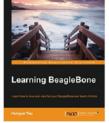

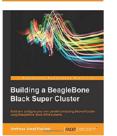

H M Irfan Sadiq PACKT

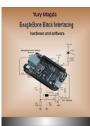

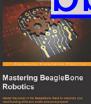

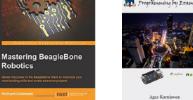

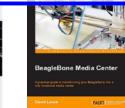

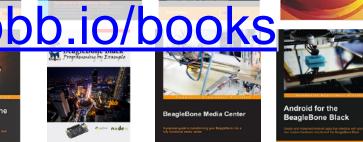

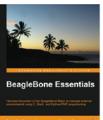

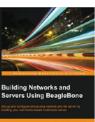

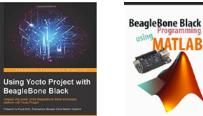

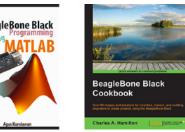

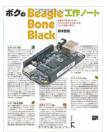

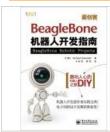

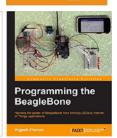

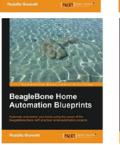

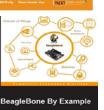

Jayakarthigeyan Prebakar PACKT | COM NAME OF THE PACKT | COM NAME OF THE PACKT | COM NAME OF THE PACKT | COM NAME OF THE PACKT | COM NAME OF THE PACKT | COM NAME OF THE PACKT | COM NAME OF THE PACKT | COM NAME OF THE PACKT | COM NAME OF THE PACKT | COM NAME OF THE PACKT | COM NAME OF THE PACKT | COM NAME OF THE PACKT | COM NAME OF THE PACKT | COM NAME OF THE PACKT | COM NAME OF THE PACKT | COM NAME OF THE PACKT | COM NAME OF THE PACKT | COM NAME OF THE PACKT | COM NAME OF THE PACKT | COM NAME OF THE PACKT | COM NAME OF THE PACKT | COM NAME OF THE PACKT | COM NAME OF THE PACKT | COM NAME OF THE PACKT | COM NAME OF THE PACKT | COM NAME OF THE PACKT | COM NAME OF THE PACKT | COM NAME OF THE PACKT | COM NAME OF THE PACKT | COM NAME OF THE PACKT | COM NAME OF THE PACKT | COM NAME OF THE PACKT | COM NAME OF THE PACKT | COM NAME OF THE PACKT | COM NAME OF THE PACKT | COM NAME OF THE PACKT | COM NAME OF THE PACKT | COM NAME OF THE PACKT | COM NAME OF THE PACKT | COM NAME OF THE PACKT | COM NAME OF THE PACKT | COM NAME OF THE PACKT | COM NAME OF THE PACKT | COM NAME OF THE PACKT | COM NAME OF THE PACKT | COM NAME OF THE PACKT | COM NAME OF THE PACKT | COM NAME OF THE PACKT | COM NAME OF THE PACKT | COM NAME OF THE PACKT | COM NAME OF THE PACKT | COM NAME OF THE PACKT | COM NAME OF THE PACKT | COM NAME OF THE PACKT | COM NAME OF THE PACKT | COM NAME OF THE PACKT | COM NAME OF THE PACKT | COM NAME OF THE PACKT | COM NAME OF THE PACKT | COM NAME OF THE PACKT | COM NAME OF THE PACKT | COM NAME OF THE PACKT | COM NAME OF THE PACKT | COM NAME OF THE PACKT | COM NAME OF THE PACKT | COM NAME OF THE PACKT | COM NAME OF THE PACKT | COM NAME OF THE PACKT | COM NAME OF THE PACKT | COM NAME OF THE PACKT | COM NAME OF THE PACKT | COM NAME OF THE PACKT | COM NAME OF THE PACKT | COM NAME OF THE PACKT | COM NAME OF THE PACKT | COM NAME OF THE PACKT | COM NAME OF THE PACKT | COM NAME OF THE PACKT | COM NAME OF THE PACKT | COM NAME OF THE PACKT | COM NAME OF THE PACKT | COM NAME OF THE PACKT | COM NAME OF THE PACKT | COM NAME OF THE PACKT

## How to start teaching with PocketBeagle \*\*beagleboard.org\*\*

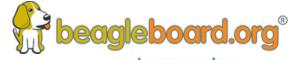

5) Build a project

bbb.io/p-pocket

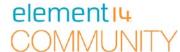

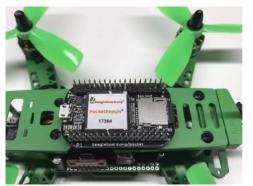

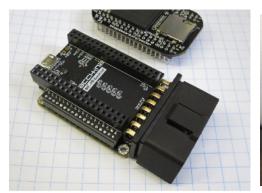

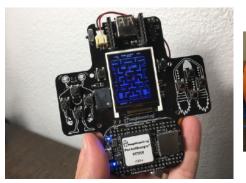

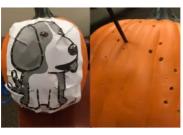

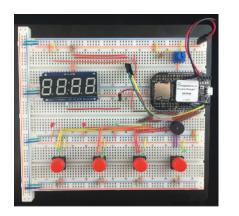

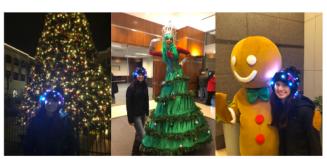

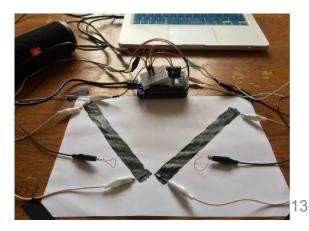

### How to introduce Physical Computing

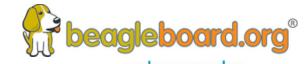

- Breadboarding an LED or a button can build a good intuition COMMUNITY
- mikroElectronica Click Boards<sup>™</sup> boards can connect directly to PocketBeagle and provide hundreds of sensors and actuators
- Getting to more interesting sensors quickly builds motivation
- Linux drivers provide a better opportunity to learn the "right" way to do things from the community
- Abstractions make the software easy

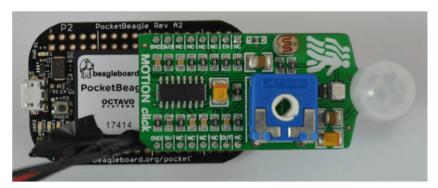

#### **Example Lesson Plans**

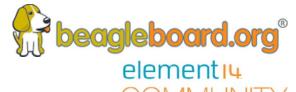

https://elinux.org/ECE497 Instructor%27s Guide

#### **Embedded Electronics**

General purpose I/O Analog sensors (V = IR, series/parallel) Pulse width modulation Standard busses (I2C, SPI, USB)

#### Networking

Configuration Sockets Transports and services

#### **Software Applications**

Languages (Python, JavaScript, C)
Revision control (git)
Debugging (gdb)
Project development (make)
Graphical Interfaces (qt, electron)

#### **Device Drivers**

Device abstraction Kernel configuration Subsystem APIs

#### **Signal Processing**

Audio (alsa, bela.io, gstreamer) Video (opencv, v4l2, frame buffer) Threads

#### **System Integration**

Boot sequence and boot-loaders Package management

#### Call for PocketBeagles-for-your-classroom participation

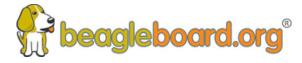

## Apply for up to 30 PocketBeagle boards for your classroom or makerspace by contributing a project

- Must submit a repeatable project for your students on <u>beagleboard.org/p</u>
- Document your procedures, learning outcomes & advice on how to integrate into a bigger classroom/course experience
- Projects must be well-documented, open source and available for reuse by the BeagleBoard.org Foundation
- Projects evaluated on:
  - Documentation quality in both appearance and understanding
  - Personal and educational value of lessons learned by students
  - Applicability across broad age range and skill levels
- Planned evaluation dates: Nov 29, 2018 & Feb 28, 2019

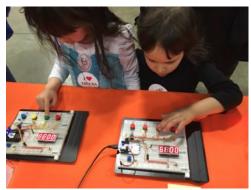

Get started today! Contact us at bbb.io/classroom

## University-level interprocessor training with PRUs

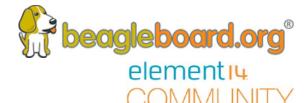

## bbb.io/prucookbook

### PRU Cookbook

#### **Table of Contents**

Mark A. Yoder

| 1. | Case Studies - Introduction                                       |     |
|----|-------------------------------------------------------------------|-----|
|    | 1.1. Robotics Control Library                                     | . 1 |
|    | 1.2. BeagleLogic - a 14-channel Logic Analyzer                    | . 6 |
|    | 1.3. NeoPixels - 5050 RGB LEDs with Integrated Drivers (LEDScape) | . 8 |
|    | 1.4. RGB LED Matrix - No Integrated Drivers (Falcon Christmas)    | 14  |
|    | 1.5. MachineKit                                                   | 31  |
|    | 1.6. ArduPilot                                                    |     |
| 2. | Getting Started                                                   | 33  |
|    | 2.1. Selecting a Beagle                                           | 33  |
|    | 2.2. Installing the Latest OS on Your Bone                        |     |
|    | 2.3. Flashing a Micro SD Card                                     | 40  |
|    | 2.4. Cloud9 IDE                                                   | 41  |
|    | 2.5. Getting Example Code                                         | 42  |
|    | 2.6. Blinking an LED                                              | 43  |
|    |                                                                   |     |

**Q&A** 

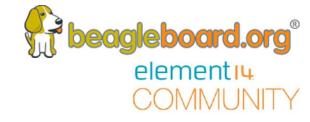

# Questions from the Webinar Chat.

#### Other Resources

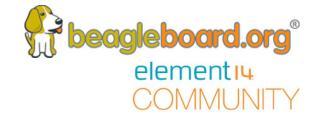

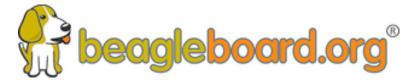

www.beagleboard.org

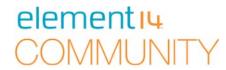

www.element14.com/beagleboard